## **PACS CONFIGURATION**

Dear IT Manager,

. TraumaCad software provides orthopedic surgeons with digital tools to perform pre-operative planning and allows them to simulate the expected results prior to surgery.

The planning is performed on DICOM images, which can be imported from the PACS system or from a local folder. After planning is completed, images can be committed back to the PACS or saved locally.

Our experience shows that most doctors prefer testing the application with their own patient images. In this case, they would require your assistance in configuring TraumaCad to access the PACS. TraumaCad provides seamless integration to virtually any PACS.

PACS configuration can be easily completed in the TraumaCad client by following the steps on the proceeding page. We also offer more centralized management with TraumaCad Server and TraumaCad Web, which we recommend for multi-user environments.

Please do not hesitate to contact us for further information –

our support is available by email [traumacad.support@brainlab.com](mailto:traumacad.support@brainlab.com) and remote session (Mon-Fri, 2AM-5PM EST) at [traumacad.com/chat](http://www.traumacad.com/chat.html) for any questions you might have.

Best Regards,

TraumaCad Support Team

## **CONTACT US**

- [traumacad.support@brainlab.com](mailto:traumacad.support@brainlab.com)   $\boldsymbol{\vee}$ 
	- [traumacad.com/chat](http://www.traumacad.com/chat.html)
- $\mathbf{C}$ **USA, Canada, Central and South America**  +1 (800) 597-5911

**Europe, Africa, Asia and Australia**  +49 89 991568-44

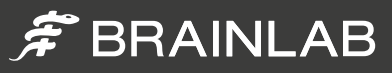

## **PACS CONFIGURATION**

TraumaCad Web and TraumaCad Standalone can be configured within the client to access your PACS. Completing the following steps will enable a TraumaCad workstation within the hospital's network to query, retrieve and save templated images back to your PACS system. . Please review the [minimum workstation requirements](http://www.traumacad.com/support/release/TraumaCad/2.5/Prerequisites/TraumaCad%202.5%20StandAlone%20Prerequisites.pdf) before installing and configuring TraumaCad.

To enable PACS access:

- Launch TraumaCad, and from the "File" menu select the "PACS Configuration" option. 1
- From this window, please enter the following details relevant to your PACS environment: 2

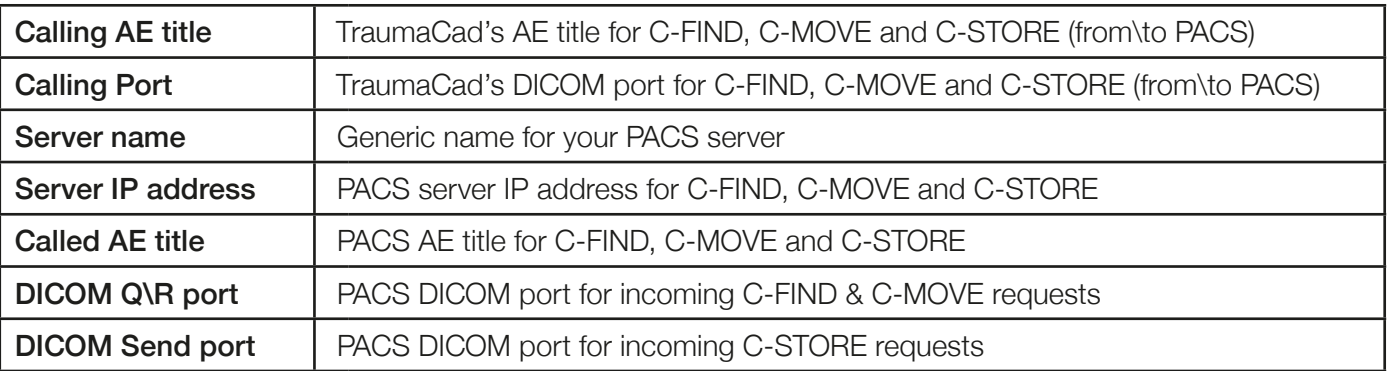

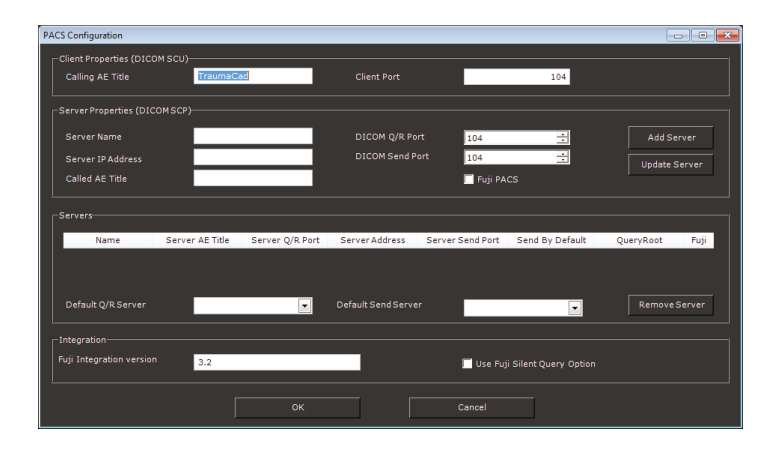

- Click on "Add Server" and select it in the "Default QR Server" and "Default Send Server" drop down lists, and select "OK". 3
- Login to your PACS admin console and configure TraumaCad as a DICOM node using the user's workstation IP address, AE title, and port you have configured above. 4

 Note that this configuration is saved per-user, per client. For individual users, using this method can be simple and effective. For multiple users and clients, we invite you to explore our  [server options](http://www.traumacad.com/#editions) which provide centralized administration of PACS access for TraumaCad.

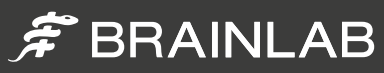